## **Inventario**

Le amministrazioni universitarie, hanno l'esigenza di conoscere sotto l'aspetto qualitativo e quantitativo tutti gli elementi che costituiscono il capitale al fine di amministrare correttamente i beni a disposizione. L'inventario, il cui termine deriva da "invenire" rintracciare, è lo strumento contabile che risponde a quest'esigenza e consiste in un insieme di operazioni con le quali si determina il capitale esistente in un dato momento. L'inventario gestisce i beni che compongono il patrimonio delle università, ne fanno parte tutti i beni mobili e il materiale bibliografico dell'Ateneo; è dunque un archivio di beni la cui utilità non si esaurisce nel momento del loro consumo.

Quando un bene entra in dotazione dell'Ateneo viene iscritto in inventario attraverso la registrazione di un buono di carico; la registrazione del buono di carico si può effettuare solo partendo da un documento gestionale.

Il processo di inventariazione in U-GOV può essere diviso in fasi distinte:

- Carico inventariale per acquisto
- [Valorizzazione estensione inventario](https://wiki.u-gov.it/confluence/display/UGOVHELP/La+gestione+dell%27inventario#Lagestionedell%27inventario-invent01)
- [Verifica fine collaudo](https://wiki.u-gov.it/confluence/display/UGOVHELP/La+gestione+dell%27inventario#Lagestionedell%27inventario-invent02)
- [Creazione buono di carico non confermato](https://wiki.u-gov.it/confluence/display/UGOVHELP/La+gestione+dell%27inventario#Lagestionedell%27inventario-invent03)
- [Creazione buono di carico confermato](https://wiki.u-gov.it/confluence/display/UGOVHELP/La+gestione+dell%27inventario#Lagestionedell%27inventario-invent04)
- Carico per donazione
- Carico diretto con dg carico bene
- [Scarico per dismissione di un bene inventariabile](https://wiki.u-gov.it/confluence/display/UGOVHELP/La+gestione+dell%27inventario#Lagestionedell%27inventario-invent05)
- [Scarico per decremento di valore di un bene inventariale](https://wiki.u-gov.it/confluence/display/UGOVHELP/La+gestione+dell%27inventario#Lagestionedell%27inventario-invent06)
- Incremento di valore di un bene
- [Trasferimento beni tra inventario](https://wiki.u-gov.it/confluence/display/UGOVHELP/La+gestione+dell%27inventario#Lagestionedell%27inventario-invent07)
- [Associa beni a coordinate analitiche](https://wiki.u-gov.it/confluence/display/UGOVHELP/La+gestione+dell%27inventario#Lagestionedell%27inventario-invent08)

Il ciclo standard dell'inventario prevede che il bene sia caricato attraverso il tipo dg "Documento consegna erogazione in entrata" che esegue il tipo registrazione buono di **carico non confermato** e il tipo dg "Fattura acquisto" che esegue il tipo registrazione buono **carico confermato.** L'inventariazione viene sempre fatta a livello di unità organizzativa (dipartimento/centro/ammin.); per inizializzare correttamente il processo, nel documento gestionale oltre alle estensioni di contabilità generale e analitica bisogna completare l'estensione di inventario.

La registrazione del **Documento consegna erogazione in entrata** attesta l'entrata merce. Per completare correttamente il documento di consegna erogazione in entrata, dopo aver completato i dati occorre valorizzare il campo 'quantità collaudata' presente nella maschera Righe dettaglio. L'attributo quantità collaudata si attiva automaticamente se viene caricato un bene servizio che movimenta l'inventario e richiede il collaudo. Solo dopo aver fatto l'azione di verifica collaudo è possibile effettuare la registrazione in **Inventario** del **buono di carico non confermato**: si tratta di un carico inventariale provvisorio che verra' confermato solo al ricevimento della fattura.

Nella macchina stati della DCE compare l'operazione 'Crea Buono Carico non Confermato' e occorre premere **[Esegui]**.

Il sistema chiede all'utente di definire il contesto composto da esercizio e inventario. Dopo il completamento dei dati del buono; è possibile infine verificare l'esito nel pannello di log. Il processo di contabilizzazione in inventario oltre che dall'operazione della macchina stati si può effettuare dal menu di Inventario (da Inventario- registrazioni- Seleziona dg per contabilizzazione). In quest'ultimo caso l'utente seleziona il Tipo scrittura (scegliendo nel menu a tendina), il tipo dg e attiva il processo di contabilizzazione inventario che risulta identico a quello sopra dettagliatamente spiegato. Il sistema genera sempre un buono per ogni DG, indipendentemente dal numero dei beni caricati.

Nel processo poi si registra il documento gestionale **fattura di acquisto**: che genera un registrazione in Inventario di un **Buono di carico confermato**, con cui viene confermato il carico inventariale precedentemente effettuato.

La contabilizzazione in inventario riguarda l'intero documento e l'utente non può selezionare né le singole estensioni inventario del dg corrente né i singoli movimenti del buono di carico non confermati.

Gli ammontari sono presi dalle estensioni inventario del dg e l'utente non può modificare gli ammontari calcolati dal sistema

## **Documentazione correlata ( Casi d'uso, manuali, presentazioni....)**

## **Presentazione: Il processo Inventario**

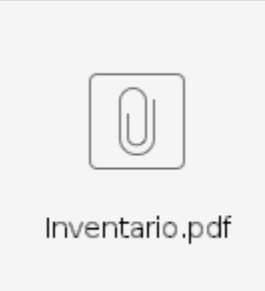

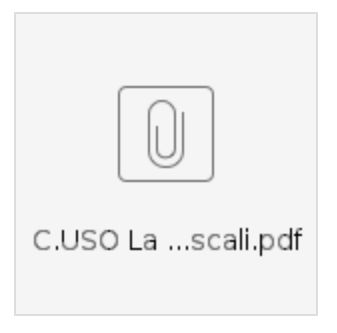

**Caso d'uso: Carico bene**

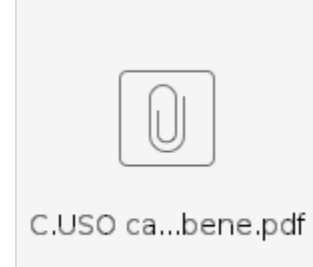

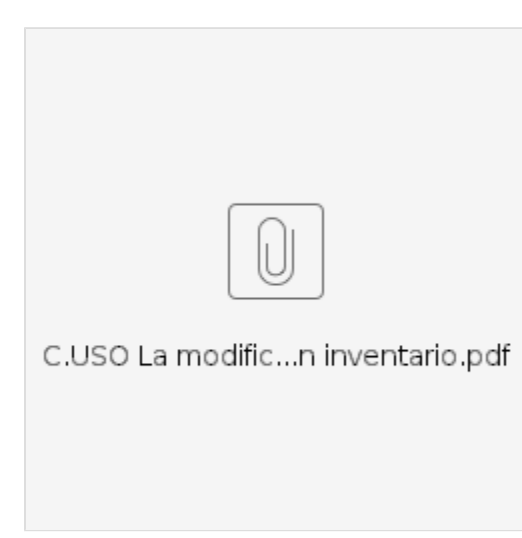